# <span id="page-0-0"></span>**Redesenhos dos fluxos de tratamento e distribuição da bolsas de hemocomponentes (ciclo do sangue) 2.0**

<span id="page-0-1"></span>Bizagi Modeler

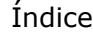

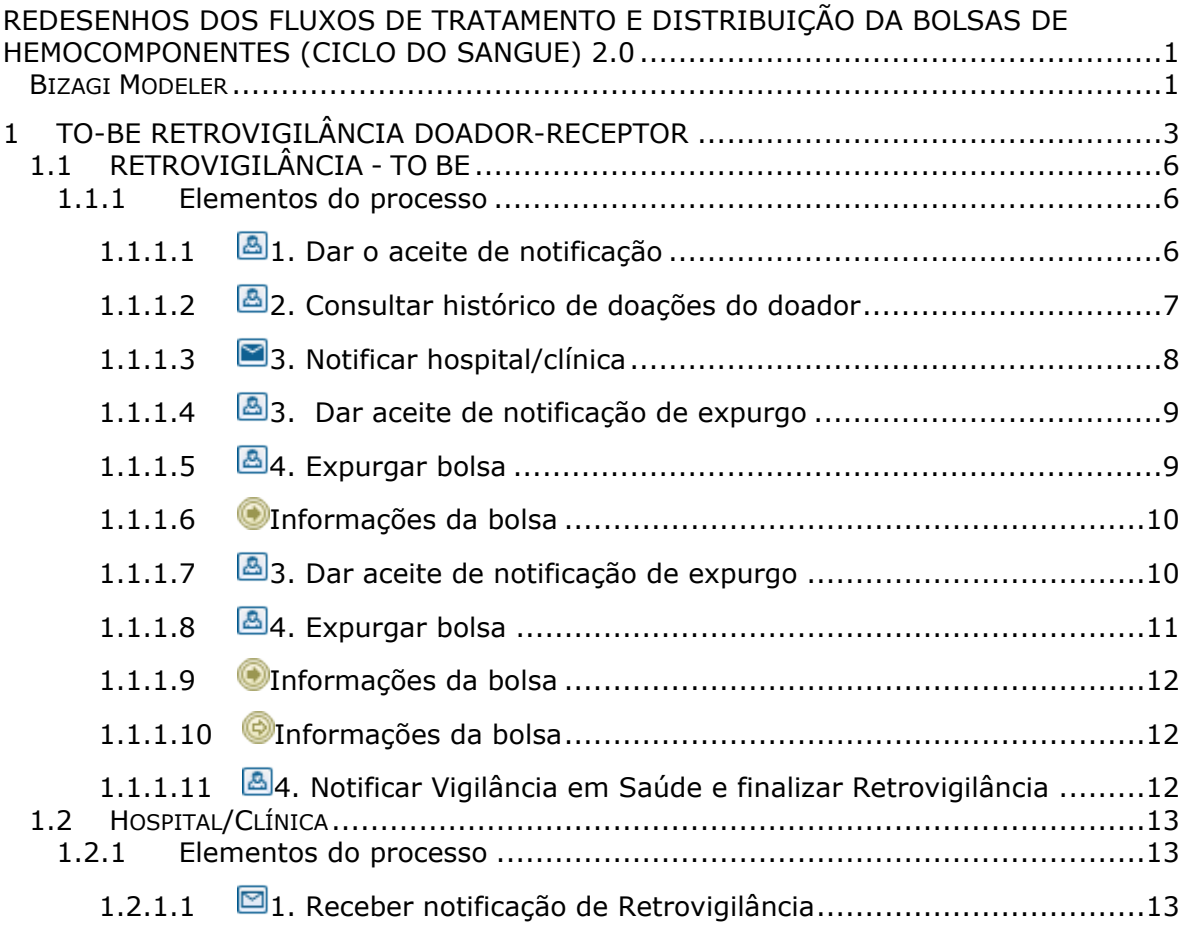

## <span id="page-2-0"></span>1 TO-BE RETROVIGILÂNCIA DOADOR-RECEPTOR

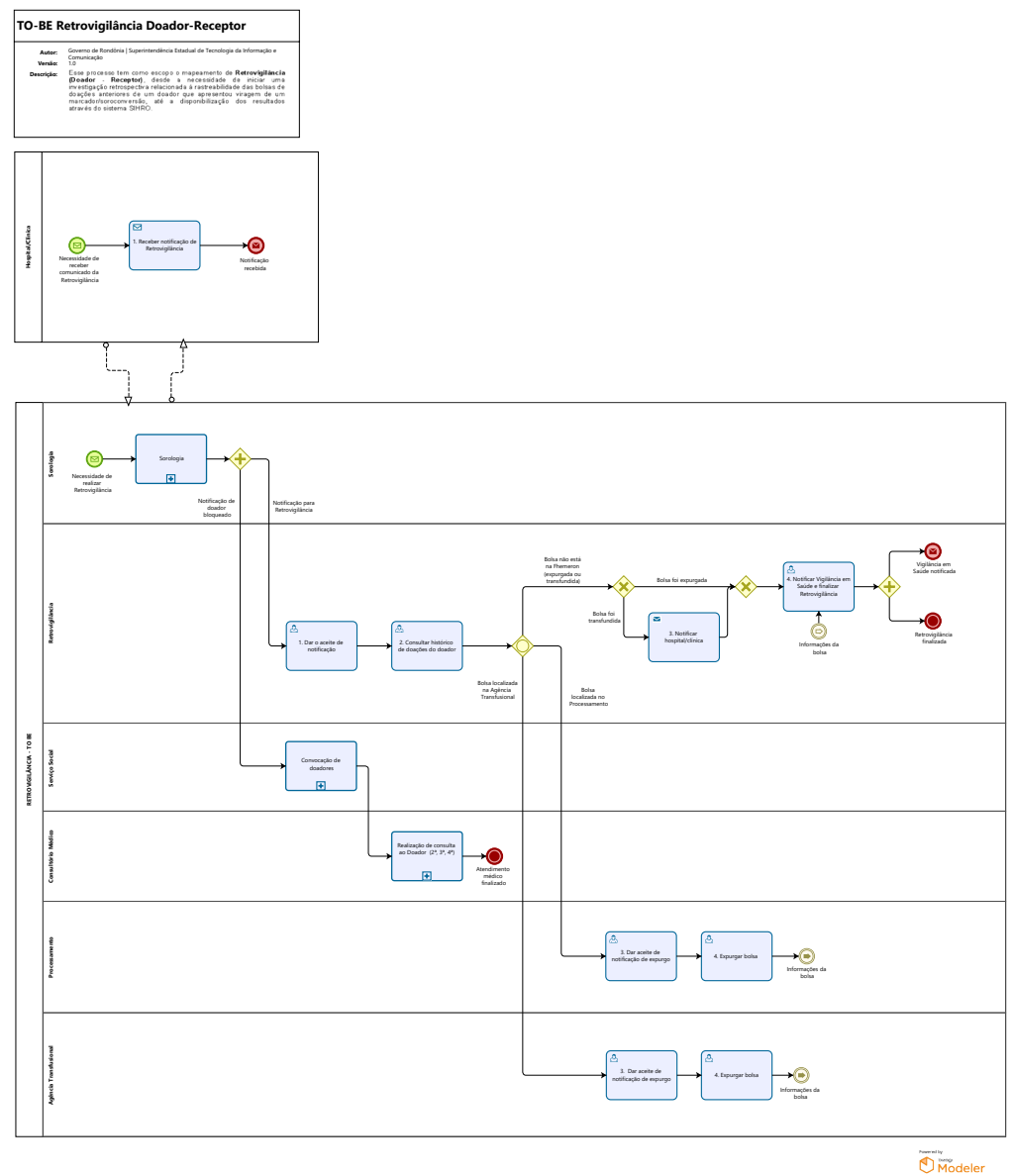

#### **Descrição**

Esse processo tem como escopo o mapeamento de Retrovigilância (Doador - Receptor), desde a necessidade de iniciar uma investigação retrospectiva relacionada à rastreabilidade das bolsas de doações anteriores de um doador que apresentou viragem de um marcador/soroconversão, até a disponibilização dos resultados através do sistema SIHRO.

#### **SUPERINTENDÊNCIA ESTADUAL DE TECNOLOGIA DA INFORMAÇÃO E COMUNICAÇÃO**

Delner Freire Superintendente

Abdenildo Sobreira Diretor Técnico

Henrique Douglas Freire Coordenador de Gestão Estratégica

#### **ELABORAÇÃO**

Thaís Roca - Analista de Processos Crislâny Andrade - Analista de Processos

#### **COLABORAÇÃO**

Ana Carolina - Médica Hematologista da FHEMERON Valéria Ronik - Biomédica responsável pelo setor de Sorologia da FHEMERON Maria Luíza - Assistente Social do setor de Serviço Social da FHEMERON Kelly Régia - Biomédica responsável pelo setor de Processamento da FHEMERON Jaqueline da Silva - Biomédica responsável pela Agência Transfusional da FHEMERON

#### **REVISORES**

Luma Damon - Gerente de Processos Ana Carolina - Dona do Processo Geciele Gonçalves - Dona do Produto

#### **VERSIONAMENTO**

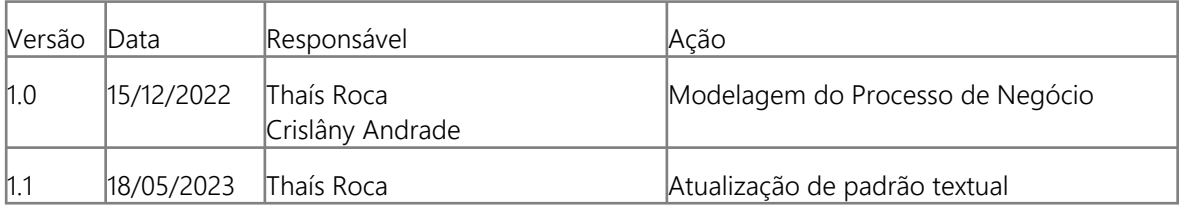

#### **Versão:**

1.0

**Autor:** 

Governo de Rondônia | Superintendência Estadual de Tecnologia da Informação e Comunicação

### <span id="page-5-0"></span>**1 . 1 R E T R O V I G I L Â N C I A - T O B E**

#### <span id="page-5-1"></span>**1.1.1 ELEMENTOS DO PROCESSO**

<span id="page-5-2"></span>**1.1.1.1 1. Dar o aceite de notificação** 

#### **Descrição**

Onde: Sistema SIHRO

O que: Dar aceite de notificação recebida

Quando: Após doador ser bloqueado na Sorologia

Como

Tarefa 1: Abrir o sistema SIHRO com login e senha;

Tarefa 2: Conferir as notificações dos doadores que foram bloqueados em testes sorológicos; Tarefa 3: Verificar resultado dos exames sorológicos disponibilizados de doadores bloqueados; Observações:

1 - Na realização de testes sorológicos onde o resultado e reagentes (positivo), o sistema automaticamente bloqueia o doador, enviando relatório com exame realizado e resultado para a Retrovigilância informando sobre o doador que testou positivo;

2 - A Sorologia enviará uma notificação para o Serviço Social com relatório com os nomes de doadores que devem ser convocados para realizar Consulta Médica de 2ª amostra; Ponto de Atenção: Haverá um perfil para Retrovigilância, devendo ser destinado a um responsável

específico para que tenha acesso, pois conterá dados sigilosos.

Tarefa 3: Dar aceite no sistema de notificação recebida;

Por que essa atividade acontece?

Essa atividade acontece porque é necessário receber o relatório de doadores soropositivos, e dar aceite informando o recebimento do relatório para Retrovigilância.

PORTARIA Nº 158, DE 4 DE FEVEREIRO DE 2016

Redefine o regulamento técnico de procedimentos hemoterápicos.

Art. 136. No caso do teste de confirmação do resultado inicial apontar resultado reagente (positivo ou inconclusivo), o serviço de hemoterapia verificará o destino de todos os componentes sanguíneos da(s) doação(ões) anterior(es), adotando os seguintes procedimentos:

I - nos casos de soroconversão com confirmação dos resultados iniciais reagentes (positivo ou inconclusivo) para Anti-HIV, Anti-HCV, HBsAg ou Anti-HTLV I/II, realizar-se-á a investigação de retrovigilância da última doação com triagem sorológica não reagente e todas as doações realizadas até 6 (seis) meses antes desta;

II - nos casos de soroconversão com confirmação do resultado inicial reagente (positivo ou inconclusivo) para Anti-HBc, realizar-se-á a investigação de retrovigilância para a última doação (mais

#### 29/05/2023 6

recente) com triagem sorológica não reagente, caso esta tenha ocorrido menos de 12 (doze) meses antes da soroconversão; e

III - nos casos de soroconversão para teste de detecção de ácido nucleico (NAT) para HIV, HCV e/ou HBV, com teste de triagem sorológica não reagente realizar-se-á a investigação de retrovigilância da última doação com triagem laboratorial negativa e todas as doações realizadas até 3 (três) meses antes desta.

§ 1º O teste de detecção de ácido nucléico (NAT) do agente infeccioso que estiver sendo investigado pode ser realizado na amostra da doação anterior à soroconversão, utilizando amostra da plasmateca/soroteca ou da unidade de plasma armazenado.

§ 2º Na hipótese do § 1º, o procedimento de retrovigilância deve ser realizado, independentemente do resultado obtido.

§ 3º Caso ainda haja algum componente sanguíneo envolvido no procedimento de retrovigilância armazenado em qualquer serviço de hemoterapia, realizar-se-á a devolução para o serviço produtor para as providências cabíveis.

#### <span id="page-6-0"></span>**1.1.1.2 2. Consultar histórico de doações do doador**

#### **Descrição**

Onde: Sistema SIHRO

O que: Consultar histórico de doações do doador

Quando: Após receber notificação doador positivo

Como

Tarefa 1: Conferir informações do exame do doador positivado;

Tarefa 2: Consultar histórico de doações realizada pelo doador;

 $Obs.$ 

1- Através do código do doador que será único, poderá estar verificando doações e resultado de exames anteriores;

Tarefa 3: Verificar histórico da bolsa;

#### 29/05/2023 7

 $Obs:$ 

1- Através do sistema SIHRO poderá estar emitindo relatório referente a bolsa, verificando o status dela, os hemocomponentes processados, se a bolsa está no estoque ou se foi distribuída.

Tarefa 4: Emitir relatório de bolsa positivada junto às informações e histórico do doador;

Obs.:

1- Ao emitir relatório constará se a bolsa se encontra em estoque, podendo estar no setor de Processamento ou Agência Transfusional, Onde será notificado o setor em que a bolsa se encontra, para que mesma seja expurgada;

2 - Após notificar a bolsa para expurgo, aguardar a notificação de que a bolsa foi expurgada;

3 - Caso seja verificado que a bolsa já se encontra expurgada, será notificado à Vigilância em Saúde (Vigilância Epidemiológica Municipal e Agência Nacional de Vigilância Sanitária) sobre doador que testou positivo em exames sorológicos, sendo informado se o doador foi localizado ou não;

4 - Caso a bolsa tenha sido distribuída e não esteja mais na Fhemeron, constará no sistema a Requisição de Hemocomponentes para onde a bolsa foi distribuída, quem é o receptor da bolsa e se ela foi transfundida ou não.

Por que essa atividade acontece?

Essa atividade acontece porque é necessário consultar o histórico do doador para verificar se há doações realizadas anteriormente, ou se há bolsa em estoque para que sejam expurgadas, sendo necessário toda informação para realização da Retrovigilância.

<span id="page-7-0"></span>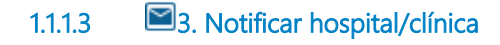

**Descrição** Onde: Sistema SIHRO

O que: Notificar hospital/clínica

Quando:

Como

Tarefa 1: Emitir notificação informando ao hospital/clínica de que bolsa recebida para transfusão, positivou em testes sorológicos;

Observações:

1 - Será emitido relatório contendo resultado de testes sorológicos e código da bolsa;

2 - Através do sistema SIHRO poderá ser verificado o histórico de solicitação de hemocomponentes. Tarefa 2: Aguardar ciência do recebimento das informações.

Por que essa atividade acontece?

Essa atividade acontece pois é necessário que o hospital/clínica seja notificado sobre a bolsa que apresentou resultado positivo, para estar realizando uma investigação junto ao receptor que recebeu a bolsa de hemocomponentes do doador que soroconverteu.

#### **Implementação**

Serviço Web

<span id="page-8-0"></span>**1.1.1.4 3. Dar aceite de notificação de expurgo**

#### **Descrição**

Onde: Sistema SIHRO

O que: Dar aceite de notificação de expurgo

Quando: Após envio de notificação pela responsável da Retrovigilância

Como Tarefa 1: Abrir sistema SIHRO com login e senha; Tarefa 2: Verificar notificações;

Observações:

1- A notificação será enviada pelo responsável da Retrovigilância sobre bolsas que testaram positivos na sorologia e devem ser expurgadas;

2 - A notificação poderá ser visualizada por qualquer pessoa (Técnico ou Responsável do setor que tenha acesso ao sistema) para expurgar a bolsa;

Tarefa 3: Dar aceite de que recebeu notificação de bolsa que deve ser expurgada; Tarefa 4: Procurar bolsas de hemocomponentes no estoque;

Por que essa atividade acontece?

Essa atividade acontece porque é necessário confirmar o recebimento da notificação de bolsa que deve ser expurgada.

<span id="page-8-1"></span>**1.1.1.5 4. Expurgar bolsa**

**Descrição**

Onde: Sistema SIHRO

O que: Expurgar bolsa

Quando: Após pegar bolsa do estoque

Como

Tarefa 1: Acessar o sistema SIHRO com login e senha;

Tarefa 2: Abrir a aba de estoque de bolsas do setor da Agência Transfusional;

Tarefa 3: Selecionar o hemocomponente a ser expurgado no sistema SIHRO;

Observação:

1 - Ao acessar o estoque de hemocomponentes, o técnico conseguirá selecionar a bolsa a ser expurgada;

Tarefa 4: Assinalar motivo de expurgo;

Tarefa 5: Clicar em expurgar bolsa.

Tarefa 6: Realizar a assinatura digital.

Ponto de Atenção: Ao finalizar o expurgo da bolsa, e necessário retornar para o responsável pela retrovigilância a informação da bolsa sendo expurgada como foi solicitado.

Por que essa atividade acontece?

Essa atividade acontece porque é necessário expurgar a bolsa e informar o responsável pela retrovigilância após notificar doador positivo nos testes sorológicos, e registro do expurgo para fins de rastreabilidade.

#### PORTARIA Nº 158, DE 4 DE FEVEREIRO DE 2016

Redefine o regulamento técnico de procedimentos hemoterápicos.

Art. 137. Compete ao serviço de hemoterapia:

II - descartar as bolsas de componentes sanguíneos que tenham resultado reagente em qualquer um dos testes obrigatórios para infecções transmissíveis pelo sangue realizados na triagem laboratorial, segundo os preceitos estabelecidos na legislação pertinente;

#### <span id="page-9-0"></span>**1.1.1.6 Informações da bolsa**

#### <span id="page-9-1"></span>**1.1.1.7 3. Dar aceite de notificação de expurgo**

#### **Descrição**

Onde: Sistema SIHRO

O que: Dar aceite de notificação de expurgo

Quando: Após envio da notificação pelo responsável da retrovigilância

Como Tarefa 1: Abrir sistema SIHRO com login e senha; Tarefa 2: Verificar notificações;

Observações:

1- O responsável da Retrovigilância notificará o setor de bolsa que deve ser expurgada.

2 - A notificação poderá ser visualizada por qualquer pessoa (Técnico ou Responsável do setor que tenha acesso ao sistema) para expurgar a bolsa;

Tarefa 3: Dar aceite de que recebeu notificação de bolsa que deve ser expurgada; Tarefa 4: Procurar bolsas de hemocomponentes no estoque.

Por que essa atividade acontece?

Essa atividade acontece porque é necessário confirmar o recebimento da notificação de bolsa que deve ser expurgada.

#### <span id="page-10-0"></span>**1.1.1.8 4. Expurgar bolsa**

#### **Descrição**

Onde: Sistema SIHRO

O que: Expurgar bolsa

Quando: Após pegar bolsa do estoque

Como

Tarefa 1: Acessar o sistema SIHRO com login e senha;

Tarefa 2: Abrir a aba de estoque de bolsas do setor de Processamento;

Tarefa 3: Selecionar o hemocomponente a ser expurgado no sistema SIHRO;

Observações:

1 - Ao acessar o estoque de hemocomponentes, o técnico conseguirá selecionar a bolsa a ser expurgada;

Tarefa 4: Assinalar motivo de expurgo;

Tarefa 5: Clicar em expurgar bolsa.

Tarefa 6: Realizar a assinatura digital.

Ponto de Atenção: Ao finalizar o expurgo da bolsa, é necessário retornar para o responsável pela retrovigilância a informação da bolsa sendo expurgada como foi solicitado.

Por que essa atividade acontece?

Essa atividade acontece porque é necessário expurgar a bolsa que foi notificada para expurgo e logo após informar o responsável pela retrovigilância.

#### PORTARIA Nº 158, DE 4 DE FEVEREIRO DE 2016

Redefine o regulamento técnico de procedimentos hemoterápicos.

Art. 137. Compete ao serviço de hemoterapia:

II - descartar as bolsas de componentes sanguíneos que tenham resultado reagente em qualquer um dos testes obrigatórios para infecções transmissíveis pelo sangue realizados na triagem laboratorial, segundo os preceitos estabelecidos na legislação pertinente;

<span id="page-11-1"></span><span id="page-11-0"></span>**1.1.1.9 Informações da bolsa 1.1.1.10 Informações da bolsa**

<span id="page-11-2"></span>**1.1.1.11 4. Notificar Vigilância em Saúde e finalizar Retrovigilância**

#### **Descrição**

Onde: Sistema SIHRO

O que: Notificar vigilância em saúde

Quando: Após o responsável da Retrovigilância obter todas as informações referente a bolsa

Como

Tarefa 1: Compilar as informações referente a Retrovigilância e contatar à Vigilância em Saúde;

Observações:

1 - O responsável pela Retrovigilância será notificado pelo setor de Processamento e/ou Agência Transfusional caso a bolsa do doador que estava no estoque foi expurgada.

2 - Os exames confirmados, ficam sob responsabilidade única do setor médico, excluir o doador temporariamente ou definitivamente, dependendo da doença, encaminhá-lo a um serviço de referência, se necessário. Será importante o envio da ficha de Investigação ao departamento médico para avaliação e, se possível conclusão do caso retornando ao setor que o remete, para posteriormente informar a Vigilância em Saúde (Vigilância Epidemiológica Municipal e Agência Nacional de Vigilância Sanitária);

3 - O responsável pela Retrovigilância, ao notificar a Vigilância em Saúde, informará junto com as demais informações do doador se ele foi localizado ou não, repassando os dados que tem fornecido e quantas vezes foi feita a tentativa;

4 - O repasse de informações da Retrovigilância é realizado através do sistema NOTIVISA, utilizando login gov.br.

Tarefa 2: Finalizar a Retrovigilância após envio contatar a Vigilância em Saúde.

Por que essa atividade acontece?

Essa atividade acontece porque é necessário repasse das informações referente a Retrovigilância aos

centros de especialidades (Vigilância Epidemiológica Municipal e Agência Nacional de Vigilância Sanitária).

## <span id="page-12-0"></span>**1 . 2 H O S P I T A L / C L Í N I C A**

#### <span id="page-12-1"></span>**1.2.1 ELEMENTOS DO PROCESSO**

<span id="page-12-2"></span>**1.2.1.1 1. Receber notificação de Retrovigilância** 

#### **Descrição**

O que: Receber notificação de Retrovigilância

Onde: Sistema SIHRO

Quando:

Como Tarefa 1: Receber notificação de Retrovigilância;

Tarefa 2: Conferir informações recebidas através do sistema;

Observação:

1- As informações recebidas são relacionadas a bolsa que foi transfundida pois doador atualmente soroconverteu, onde e necessário que o hospital tome providências cabíveis em relação ao receptor. Tarefa 3: Dar aceite de que recebeu informações.

Por que essa atividade acontece?

Essa atividade acontece porque é necessário dar aceite nas informações recebidas referente a bolsa que foi distribuída para receptor e hospital solicitante.

#### **Implementação**

Serviço Web